# Document et Web Sémantique - TP Cocoon

L'objectif de ce TP est d'utiliser l'application Cocoon pour créer un mini site Web qui présente les contrats pédagogiques du département ASI/ITI.

### Préambule

Ce TP nécessite la version 8 de Java. Disponible sur moodle, vous devez la décompresser dans /tmp.

#### Cocoon

Cocoon est une application Web JEE développée par la fondation Apache. Cette application permet de répondre à des requêtes HTTP à l'aide de séquences de transformation XSLT (nommé pipeline). Cette association de requêtes (HTTP et pipeline) est définie dans des fichiers XML particuliers : sitemap. xmap. On retrouve ces fichiers dans les sous répertoires de build/webapp (celui se trouvant à la racine du site permet la prise en compte de ceux présents dans les sous répertoires).

Les pipeline sont composés de trois parties :

- 1. Un générateur qui à partir d'une source externe permet de générer des évènements SAX. Très souvent la source est un fichier XML, mais cela pourrait être une base de données, un flux réseau, etc.
- 2. Une suite de transformeurs, qui récupèrent des évènements SAX et génèrent des évènements SAX. Très souvent un transformeur utilise une feuille XSL-T, mais cela pourrait être un programme Java.
- 3. Un sérialiseur qui à partir d'une suite d'évènements SAX produit un document. Très souvent un sérialiseur produit un document HTML, mais cela pourrait être un document XML, un document PDF (la suite d'évènements SAX doit décrire un document XSL-FO), un document OpenOffice, etc.

L'ensemble des générateurs, transformeurs, disponibles sont définis dans la partie map: component s du sitemap.xmap principal.

On nomme application Cocoon tout sous répertoire de build/webapp contenant un fichier sitemap.xmap.

Vous pouvez récupérer une version 2.1 de cocoon facilement utilisable depuis la page moode. Après l'avoir décompressé dans le répertoire /tmp, vous pouvez lancer le serveur intégré jetty à l'aide du paramètre servlet du script cocoon.sh (le port utilisé est par défaut le 8888).

#### Une application Cocoon pour les contrats d'études

Vous pouvez télécharger sur moodle une application Cocoon (ContratsDEtudes.tar.gz) contenant :

- le fichier sitemap.xmap;
- un répertoire XML qui contient entre autres deux fichiers XML :
	- 1. le fichier ue-ec.xml des précédents TP ;
	- 2. le fichiers traduction.xml qui permet d'avoir des traductions types de certaines expressions.
- un répertoire XSL qui contient deux feuilles XSL-T :
	- 1. ec.xsl (à compléter) qui permet de générer une page HTML présentant un EC ;
	- 2. contratDEtudes.xsl (à compléter) qui permet de générer une page HTML présentant le contrat d'étude d'un semestre.

Voici un extrait du fichier sitemap.xmap :

```
<map:pipeline>
  <map:match pattern="ec.html">
    <map:generate src="XML/ue-ec.xml"/>
    <map:transform src="XSL/ec.xsl">
      <map:parameter name="use-request-parameters" value="true"/>
    </map:transform>
    <map:serialize type="html5"/>
  </map:match>
</map:pipeline>
<map:pipeline>
```
- <map:match pattern="ec.html"> permet d'indiquer que ce pipeline est associé à des requêtes HTTP demandant le document ec.html (plus exactement ContratsDEtudes/ec.html) ;
- <map:generate src="XML/ue-ec.xml"/> permet d'indiquer que la source du générateur est le fichier XML/ue-ec.xml;
- <map:transform src="XSL/ec.xsl"> <map:parameter name="use-requestparameters" value="true"/> </map:transform> permet d'inquer que le premier transformeur utilise la feuille XSL-T XSL/ec.xsl qui admet des paramètres (les paramètres de la requête HTTP sont transformés en paramètres XSL-T) ;
- <map:serialize type="html5"/> permet d'indiquer que le résultat sera un document HTML 5.

#### 1 Une page HTML permettant de décrire un EC

Vous devez compléter la feuille XSL-T XSL/ec.xsl permettant d'obtenir la page HTML décrivant un EC en suivant les recommandations de la figure 1. Cette feuille XSL-T prendra deux paramètres : idec et langue. Le paramètre langue permettra d'avoir la fiche d'EC en français (fr) ou en anglais (en).

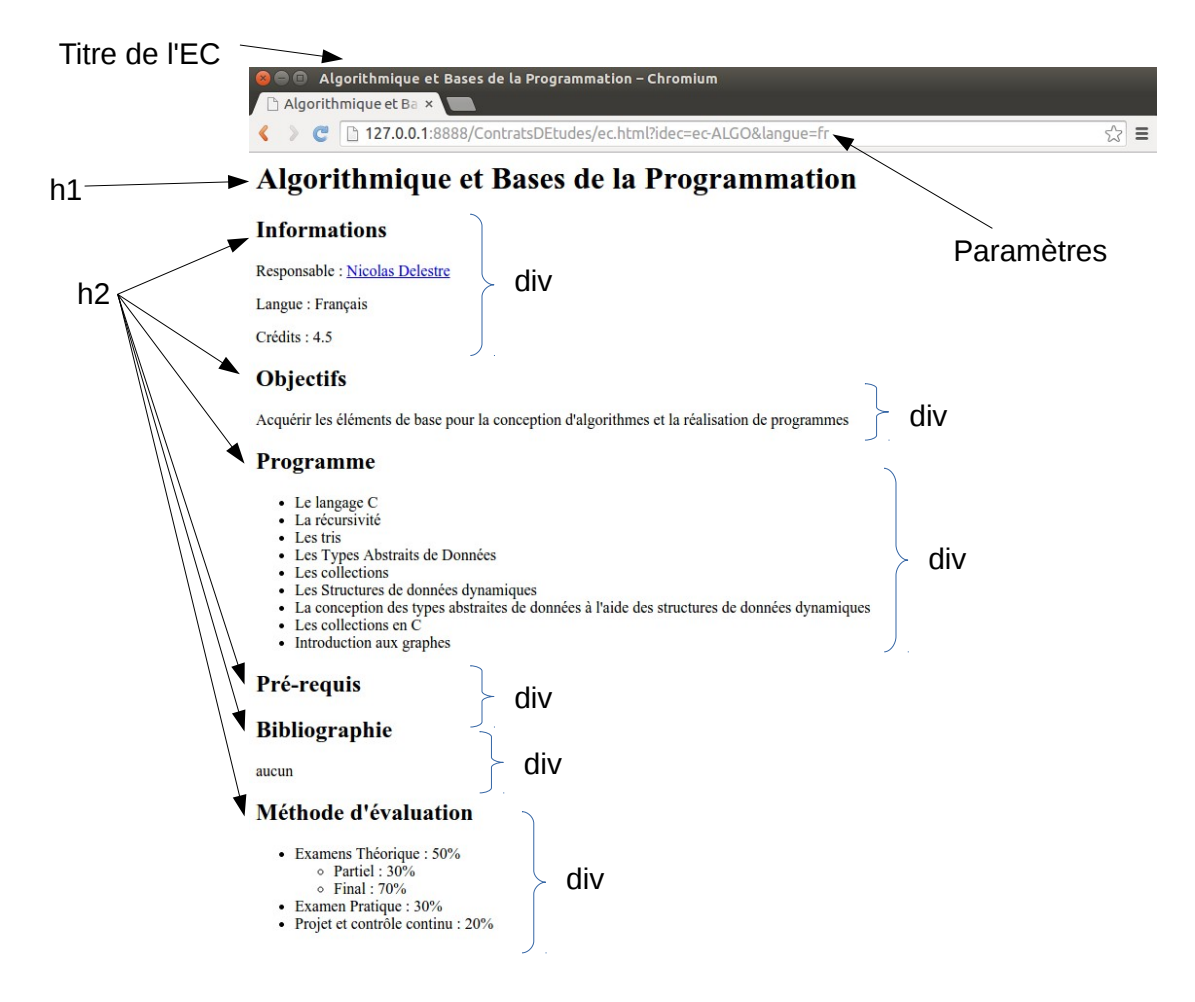

FIGURE 1 - Page HTML d'une EC

## 2 Une page HTML permettant de décrire le contrat pédagogique d'un semestre

Vous devez compléter la feuille XSL-T XSL/contratDEtudes.xsl permettant d'obtenir la page HTML décrivant le contrat d'étude d'un semestre en suivant recommandations de la figure 2. Cette feuille XSL-T prendra deux paramètres : semestre et langue.

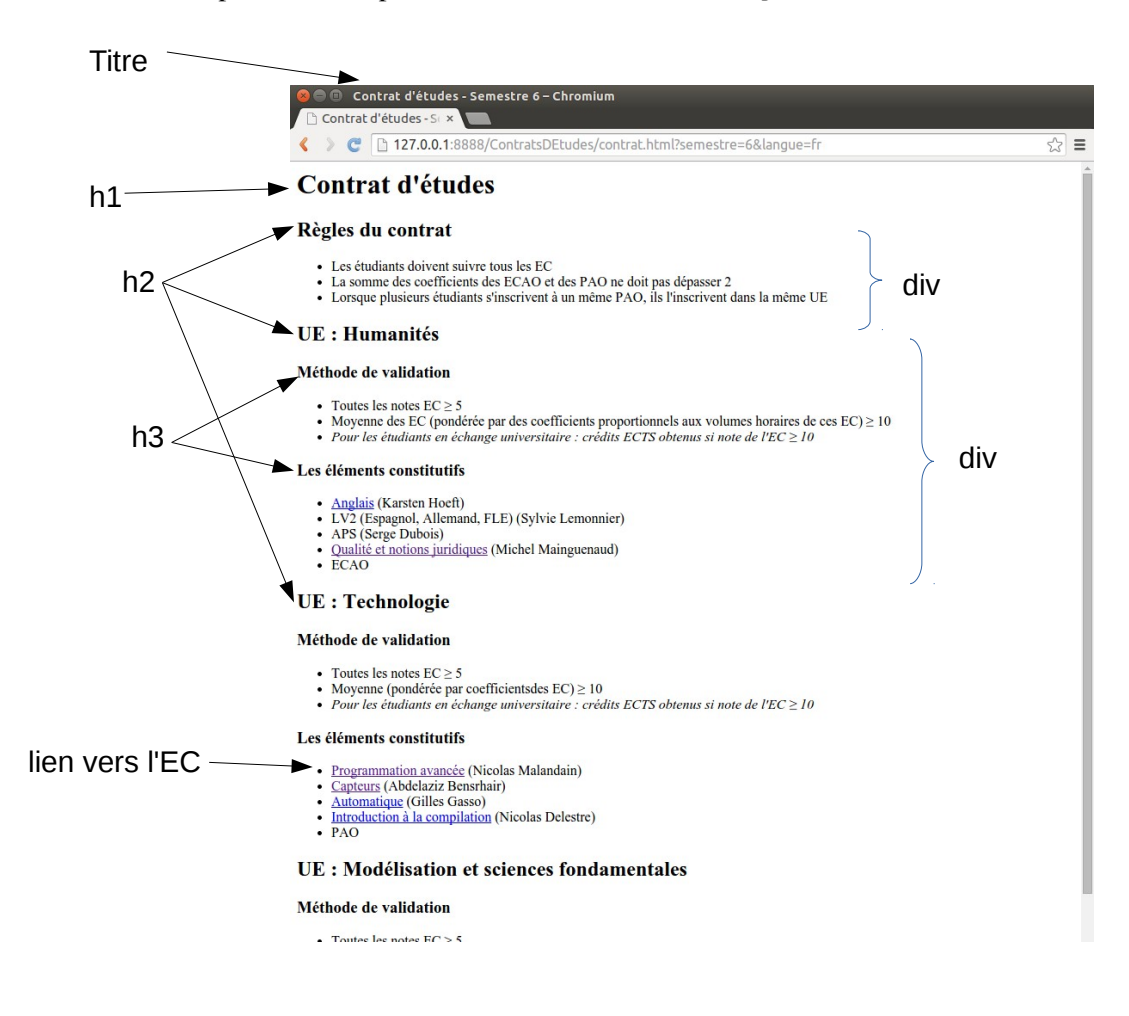

FIGURE 2 – Page HTML d'un contrat